or use an existing account (**Apple, Google, Microsoft, Facebook** or **Twitter**) to set up an account.

# **SIMS Parent**

You will receive a registration email from **[noreply@sims.co.uk](mailto:noreply@sims.co.uk)** containing a unique invitation code. please check your SPAM or JUNK folder.

Open the email and click the link as instructed. A new Internet browser window will open and you will be asked to Sign in.

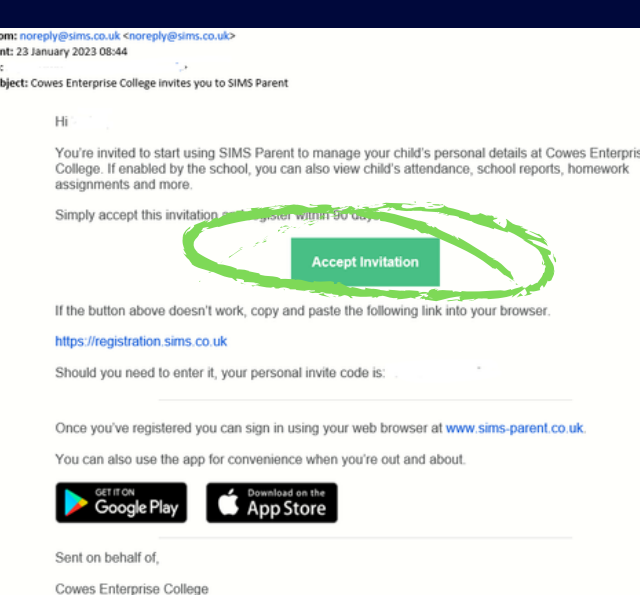

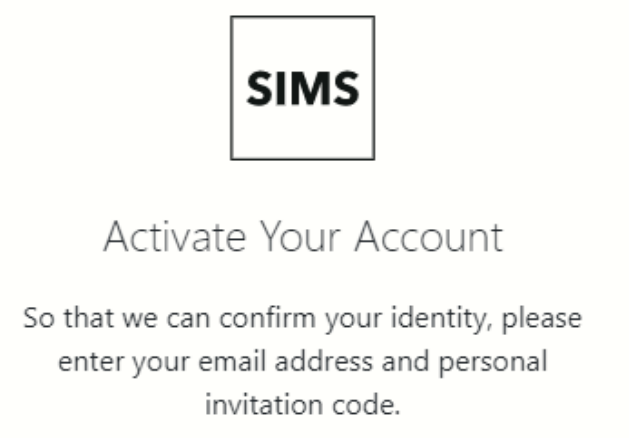

#### You will be asked to enter the date of birth of your child in DD/MM/YYYY format (e.g. 01/01/2001)

So that we can confirm your identity, please answer your security question below.

What is the date of birth of one of your children at the school? (DD/MM/YYYY)

**Next** 

#### You will then be asked to create a Strong Password

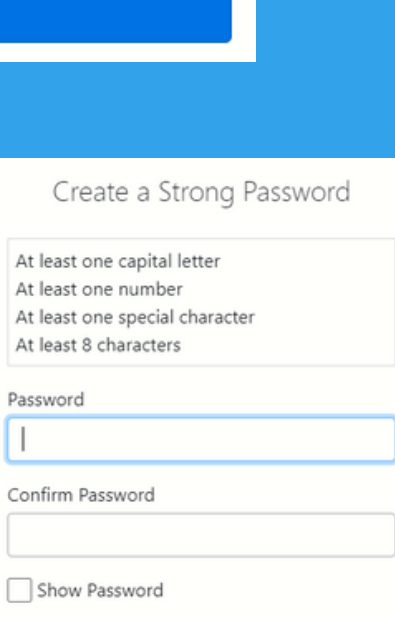

#### **Account Registration**

Your account has been successfully created. You are now able to log in.

#### Log In

We have sent you an email to confirm your email address. This is necessary to allow you to be able to reset a forgotten password.

Please read the email and follow the instructions to validate your email address.

Remember to check in your SPAM folder

Alternatively you may complete the registration using an External Account.

Register with an External Account

## **SIMS ID External Account**

Select the account of your choice

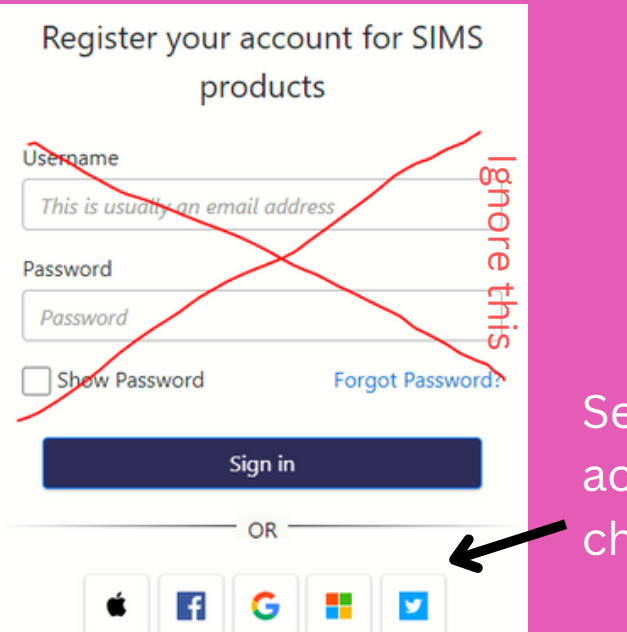

Log in using the email address and password used for that account (e.g. if using Facebook, use your Facebook email and password)

#### Registration

You will have received a new service invite code from either SIMS or from your school administrator. Please enter the code below and tap or click Register.

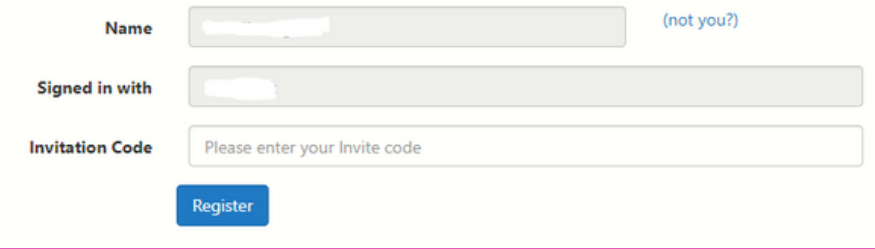

### You can create a **SIMS ID**

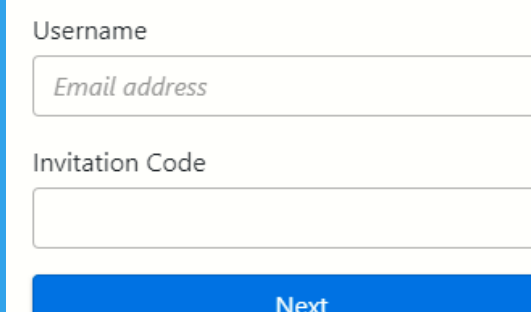

Please enter your email address and invitation code here

#### When prompted, enter the invitation code

#### Registration - Answer Security Questions

You are required to provide a second piece of information to confirm your identity.

What is the date of birth of one of your children at the school? (dd/mm/yyyy)

Please enter your answer

**Verify** 

You will be asked to enter the date of birth of your child in DD/MM/YYYY format (e.g. 01/01/2001)

**There are two ways to set up a SIMS Parent account:** *SIMS ID* **or use an** *External Account***:**

## **You should now have access to SIMS Parent**

Please note that whichever option you use to sign up for SIMS Parent will be used each time you need to sign in.

If using an external option you will need to use the email address and password associated with your chosen account.

If you change your password on an external account, you will need to use your new password when logging in to SIMS Parent.

## **Any issues or questions please contact info@cowesec.org**

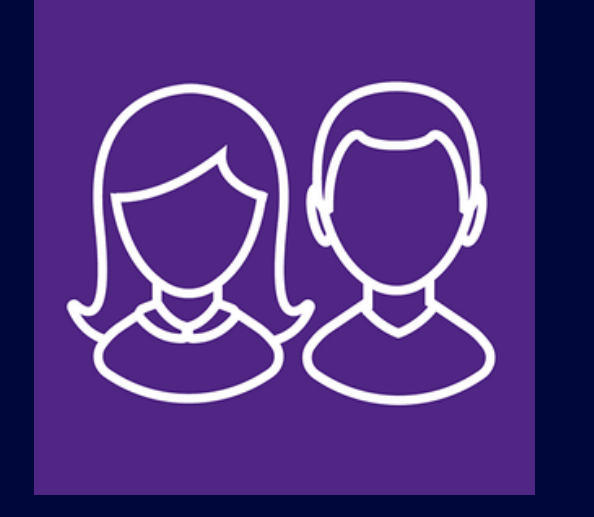

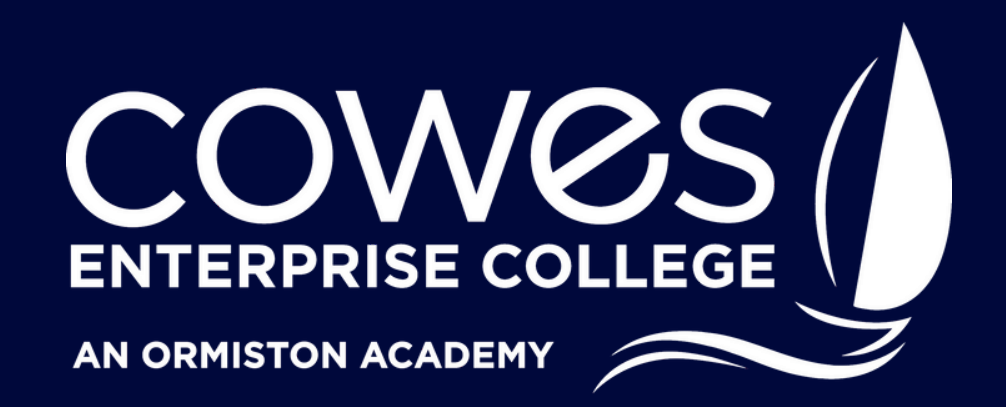

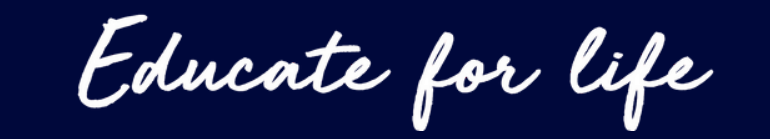